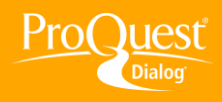

## **CONDUCTING A SEARCH**

## **Browse indexes for selected fields**

**TASK:** Use look-up links to search and browse indexes of defined values in some fields such as Author, Subject, and Publication title in Advanced and Command Line Search. In Advanced Search Look up options appear following the selection of specified fields in the fields drop list.

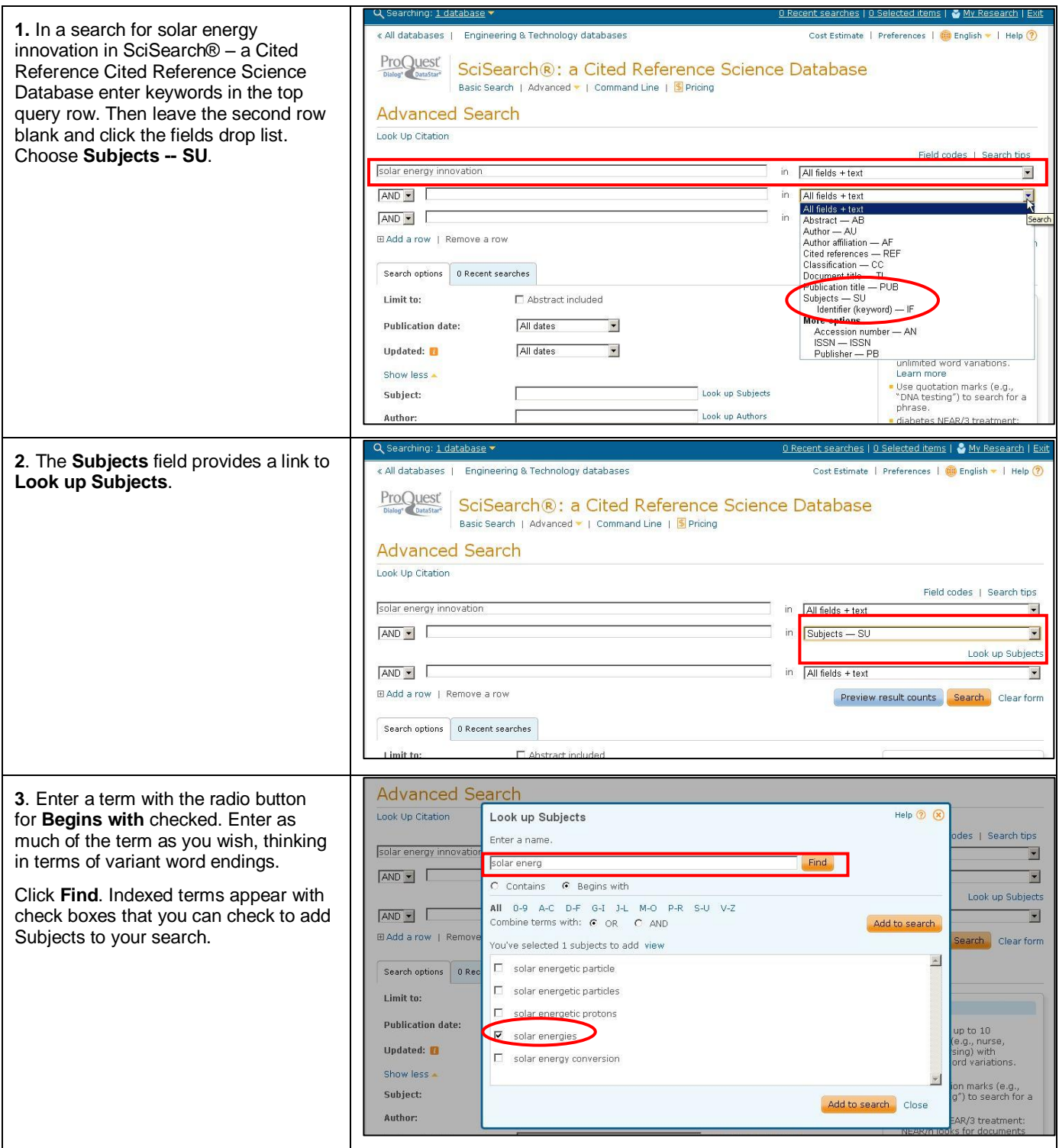

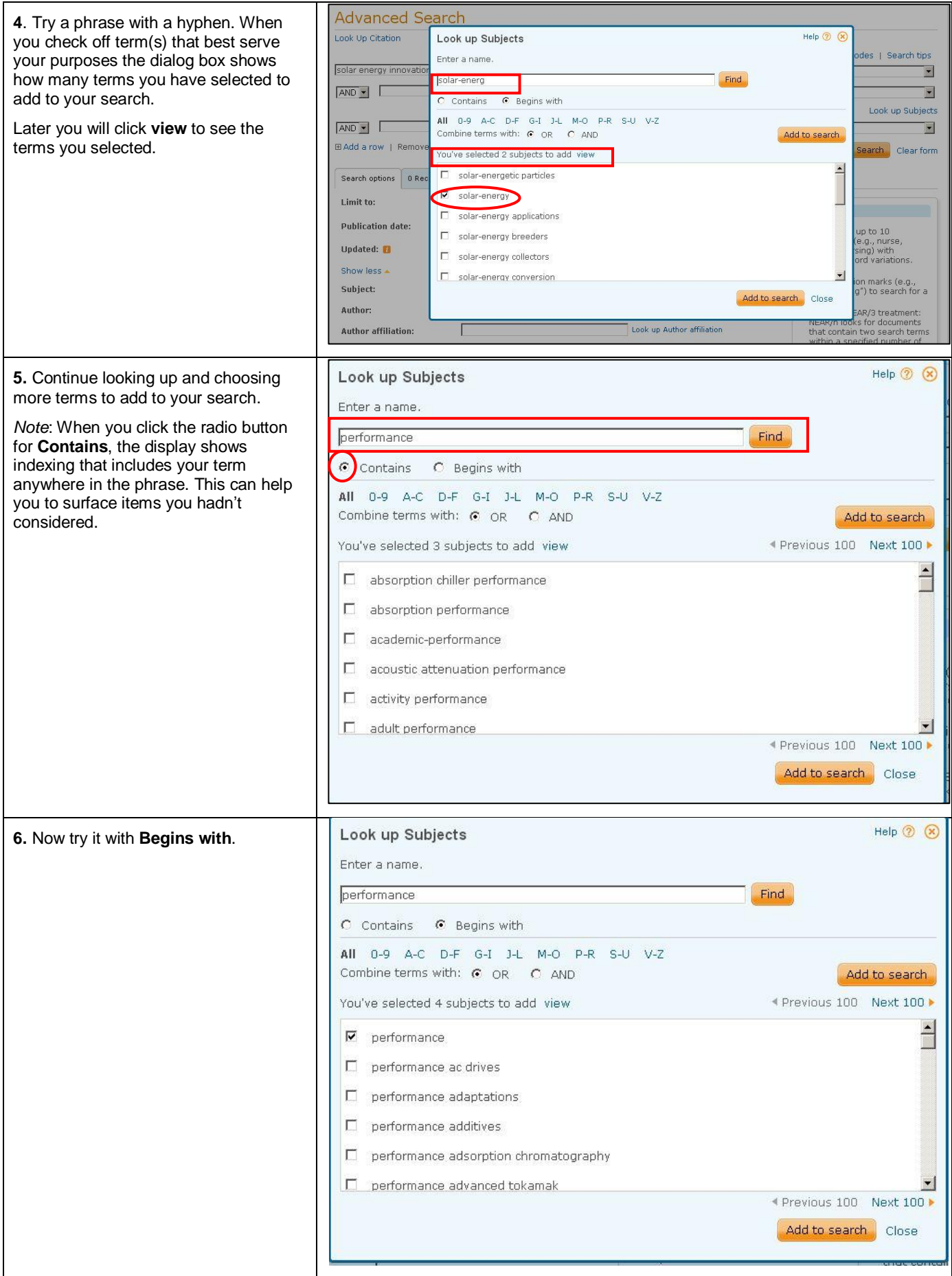

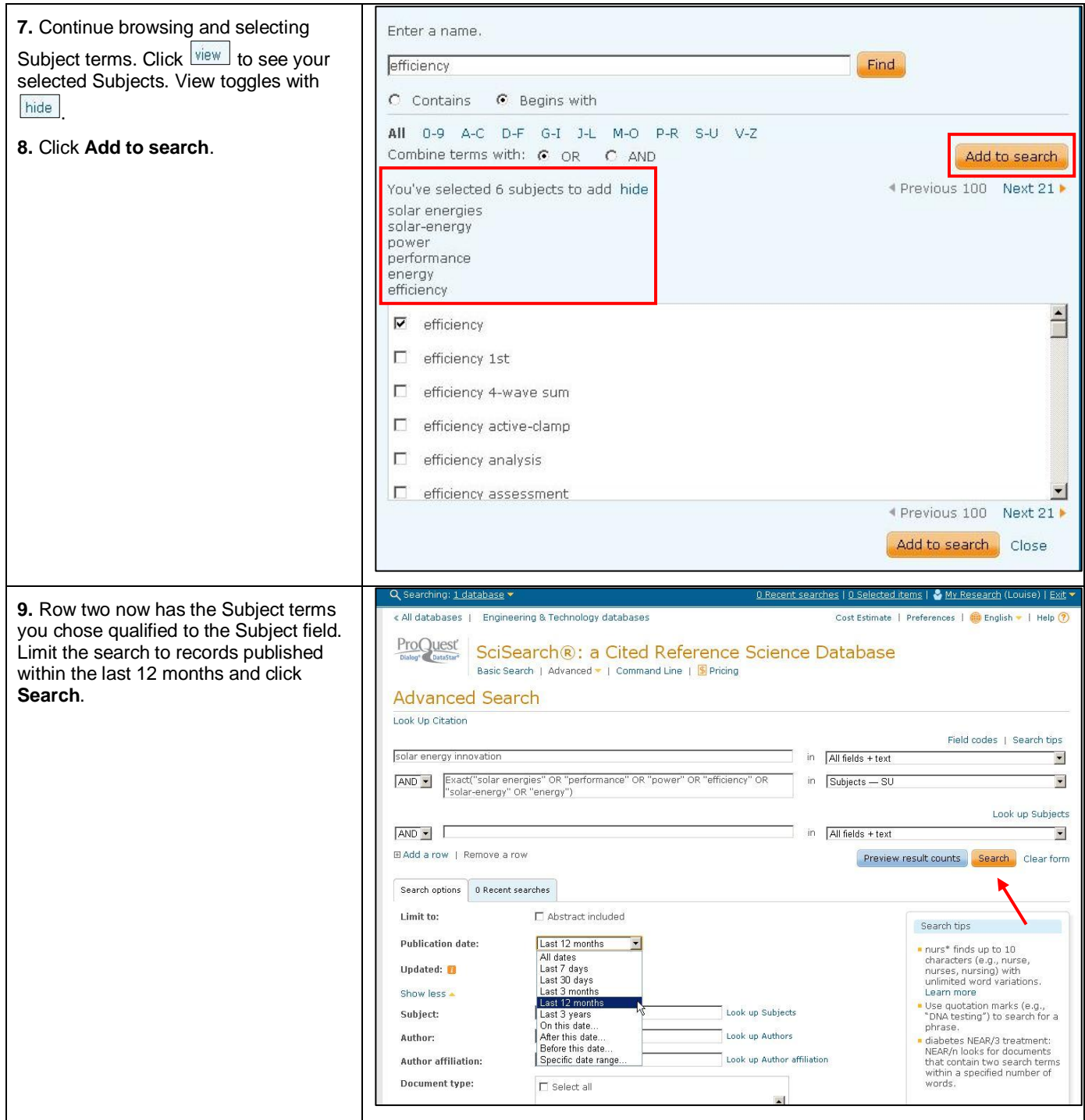

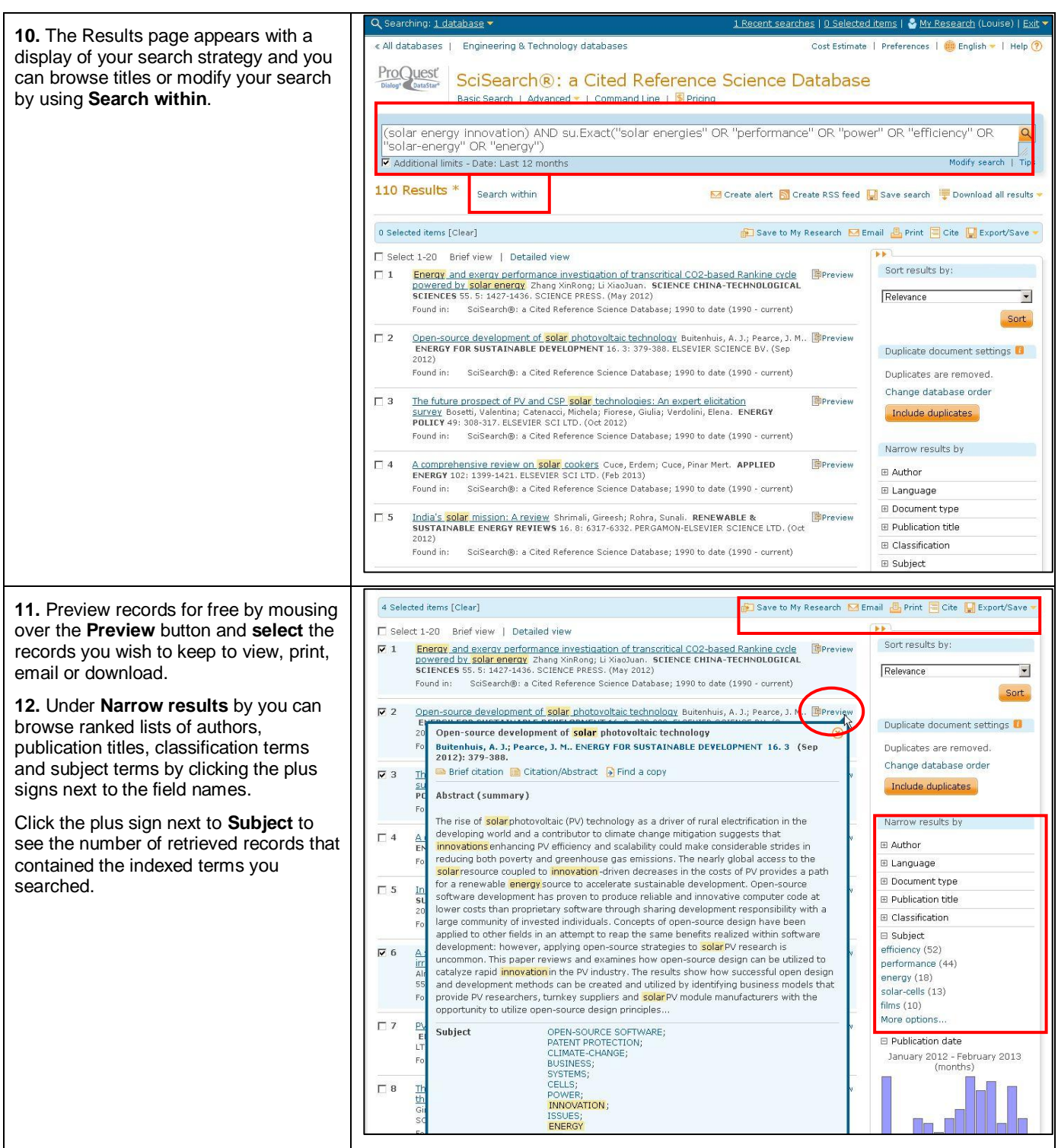

## **NEED HELP?**

To learn more about ProQuest Dialog™, visit us online or contact our Global Customer Support team

Web: [www.dialog.com/proquestdialog](http://www.dialog.com/proquestdialog) **Call:** +1 800 334 2564 (North America) +00 800 33 34 2564 (outside North America) **Email:** [customer@dialog.com](mailto:customer@dialog.com)